# *Safetel Airborne DC till LarmNet*

**Inkopplingsanvisning**

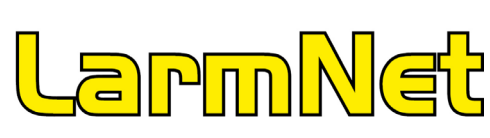

**Best.nr: 17090**

### **1 Allmänt**

För att ansluta en Airborne DC till en LarmNet 6000 behövs följande:

- 1. Airborne DC med antenn, artikelnr 17090.
- 2. Monteringsplåt, artikelnr 17096

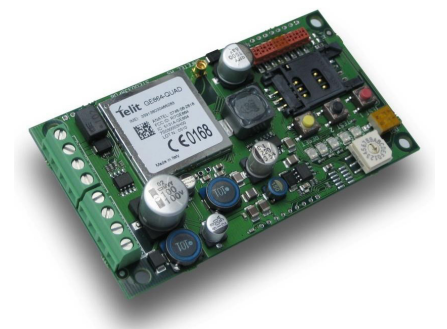

- 3. Kablage LarmNet Safetel 30 cm, artikelnr 17095.
- 4. PC-program Promwriter med mall 2.111 eller senare.
- 5. Vid fjärrprogrammering av LarmNet behövs PC-program Safetel SCM.

### **2 Montering**

1. Montera kretskort Airborne DC i centralapparatens kapsling med hjälp av monteringsplåten artikelnr 17096 eller med hjälp av plastdistanser i kapslingens nedre vänstra hörn (se separat monteringsanvisning).

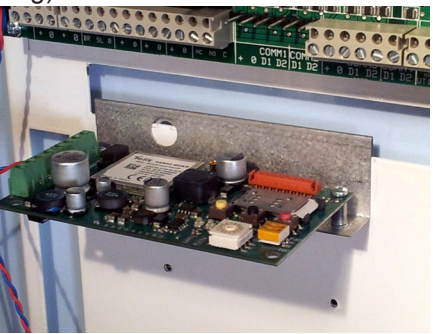

2. Anslut antenn och bandkabel till den röda plinten på Airborne DC och modularkontakten till modularuttaget på LarmNet kortet.

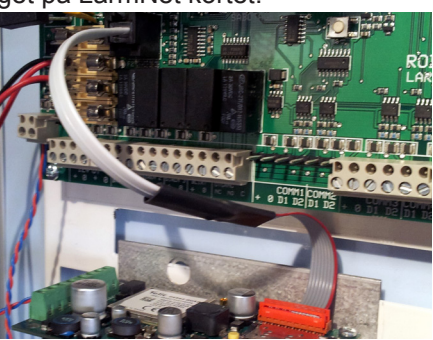

### **3 Driftsättning av Safetel sändare**

Om du har skickat in en anmälan till Safetel innan installation att du använder en Safetelsändare tillsammans med en LarmNet behöver du bara aktivera och konfigurera sändaren genom att hålla RÖD testknapp nere i ca 7 sekunder. Larmsändaren kontaktar då SSE och tar emot rätt konfiguration. När programmering är utförd tänds BLÅ lysdiod och lyser fast.

I annat fall fall bör du först kontakta Safetel och meddela att du använder LarmNet (anslutning via serieport).

#### **Mäta signalstyrkan:**

Signalstyrkan visas på den gröna lysdioden vid den blåa lysdioden (D203) som anger signalstyrka i skala 1-5:

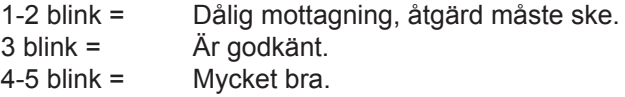

Du kan även skicka ett sms till sändarens GSM-nummer med texten "SW 1111" och får då ett svar som bland annat innehåller information om signalstyrka i skala 0-31. Vi rekommenderar att sändaren är som lägst på 12 på denna skala för att säkra tillförlitlig drift.

## **3 Programmering i LarmNet**

För att kommunicera med en larmsändare Airborne DC via serieporten välj **Använda SAFETEL på serieporten** som finns under **Överföring** och **SIA**:

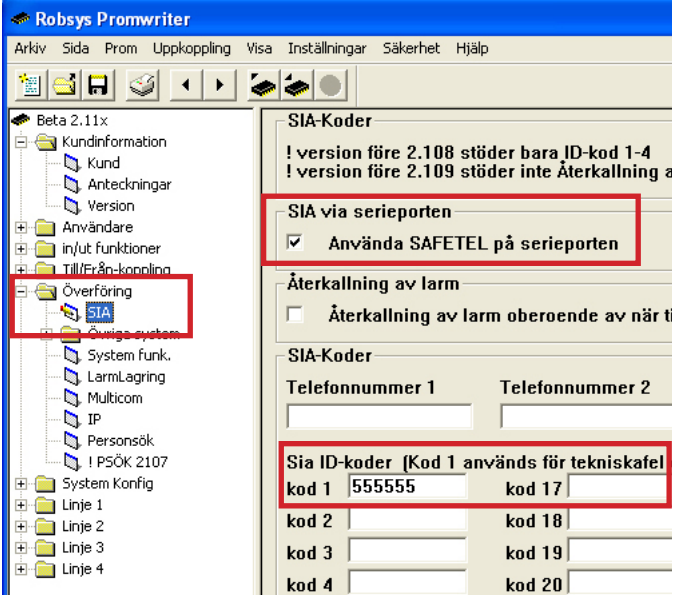

Inga telefonnummer behöver programmeras men en SIA ID-kod ska anges men det skickas inte till LC för att det är alltid telefonnumret på simkortet som är anläggningens ID-kod.

Programmera sen under SIA vad som ska skickas, precis som om det vore via PSTN till LC.

**För fjärrprogrammering via Safetel se nästa sida.**

### **4 Fjärrprogrammera via Safetel**

Vid fjärrprogrammering av en LarmNet via Safetel ska PC-program SCM "Safetel Connection Manager" v2.5 eller senare samt Promwriter med version v5.09 eller senare användas.

- 6. Starta först Promwriter.
- 7. Välj lämplig mall (V02.10 eller senare). Starta SCM och välj Extronic LarmNet:<br>El safetel Connection Manager, v2.6 File Options Help Remote site details **Connection statistics** IP Extronic Larmnet Sent (bytes):<br>Recy (bytes):  $\frac{0}{2}$ G  $\bigcirc$ Enforce this numbe Perform double cal Status **SVM** to Safetel Connection Manager.
- 8. Klicka på **Options** och **Preferences** och ange Användarnamn och lösen som Ni har erhållit ifrån Safetel:

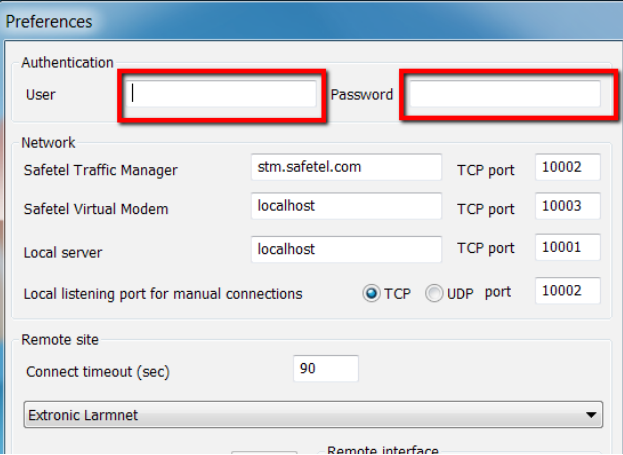

**Portar i brandvägg/router måste vara öppna, grundprogrammerade portar i SCM är 10001 och 10002.** Klicka på OK.

9. Ange telefonnumret till den Safetel sändaren som du Ska ansluta till:<br>Exafetel Connection Manager, v2.6

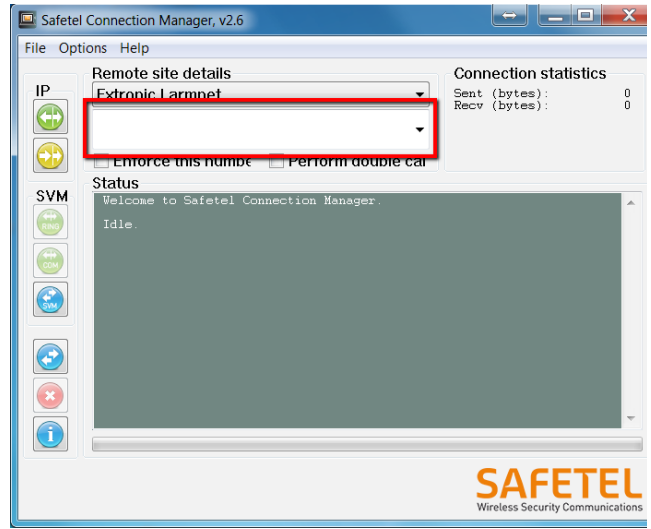

- 10. Anslut nu till Safetel sändare genom att **klicka på gul ikon** = Manual connect i SCM programmet:
	-

11. Nu visas status för uppkoppling i statusfönstret, längst ner i detta fönster ska det stå: **Remote site has connected. Waiting for alarm panel... Alarm panel has answered. Waiting for client...**.

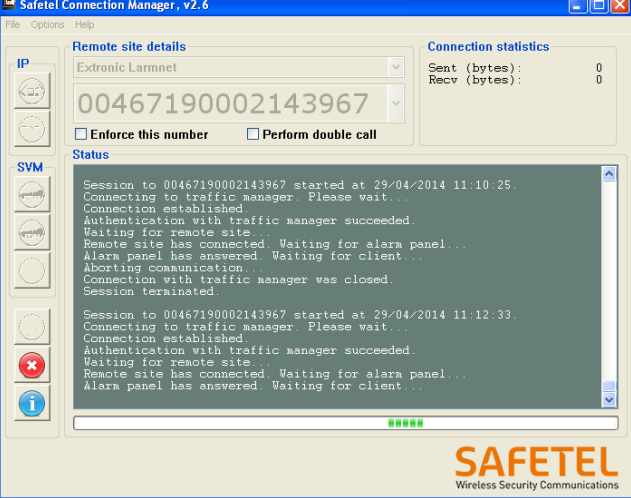

Uppkoppling är nu etablerad och anslutning med Promwriter är nu möjlig. Visas inte detta tryck på den röda ikonen och sen gula igen.

12. I Promwriter klicka på **Uppkoppling** och **Uppkoppling via TCP/IP**.

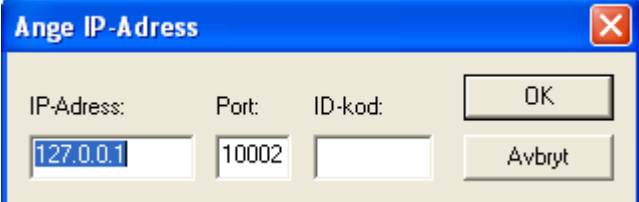

Ange IP-adressen till den lokala interna Ethernet adaptern i datorn (är normalt alltid 127.0.0.1).

- 13. Ange port som är programmerad i SCM (10002).
- 14. Ange ID-kod för fjärrprogrammering för vald centralapparat (grundprogrammerad är 654321).
- 15. Klicka nu på OK i Promwriter. Efter någon sekund visas en ruta om att uppkoppling till centralapparat är klar:

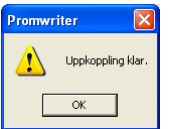

#### **Felsökning vid problem:**

- Centralapparat är ej öppen för fjärranslutning, se till att den är programmerad som **Alltid öppen** eller öppna för fjärranslutning via manöverpanel under meny Öppna för prog. och välj **Fjärr** och tryck 1 för att öppna.
- Kontrollera portnr i brandvägg/router.
- Rätt ID-kod för fjärranslutning.
- Gör om hela uppkopplingproceduren från början. Att LarmNet är programmerad för "Safetel via serieport", om inte använd först en seriekabel och programmera att denna funktion ska vara aktiv.